## **Excess Cost Instructions**

## **Educating District**

The Excess Cost program is located within the School Finance application in the [OH|ID Portal.](https://safe.ode.state.oh.us/portal)

- [1](#page-0-0). Create a list of students who are eligible for Excess Cost funding.<sup>1</sup>
	- School-age applications should be uploaded prior to non-school-age applications.
- 2. If appropriate for the district, select a team of district personnel with expertise in special education, EMIS, related services, transportation, finance and administration to compile financial data related to each specific student application.
	- School-age applications
		- $\circ$  All applications default to a per capita application. Educating districts may change applications to specific students.
		- $\circ$  Speech-only students may be filed as per capita applications but cost does not include Special Education teacher costs.
	- Non-school-age applications
		- o All non-school-age applications are filed with specific student costs.
		- o Adjustments must be made for half-day preschool programs.
		- $\circ$  The non-school-age spreadsheet requires expenses greater than zero.
- 3. Upload spreadsheet.
	- [School-age](https://education.ohio.gov/getattachment/Topics/Ohio-Education-Options/Public-Schools/Forms-and-Program-Information-for-Traditional-Publ/School-Age-Excess-Cost-Form-1.xlsm.aspx?lang=en-US) and [non-school-age](https://education.ohio.gov/getattachment/Topics/Ohio-Education-Options/Public-Schools/Forms-and-Program-Information-for-Traditional-Publ/NON-School-Age-Excess-Cost-Form-1.xlsm.aspx?lang=en-US) students should be on separate spreadsheets.<sup>[2](#page-0-1)</sup>
- 4. Applications with data issues indicate that one of more criteria for excess cost eligibility is not met.[3](#page-0-2)
- 5. Submit applications.[4](#page-0-3)
	- Per capita applications are pre-populated with EMIS data and do not require additional documentation.
	- Specific student applications require documentation for each reported cost.
- 6. Monitor submitted applications in the program until each is approved by the resident district.
	- Applications in *Correction Needed* status require action.
	- Read the comment section for a reason and review the data.
- 7. Resolve applications in *Correction Needed* status.
	- Work with the resident district to correct the application using the comment section of the application or via phone and/or email.
	- If a resolution cannot be obtained after formally communicating with the educating district by email and phone, please contact your area coordinator for assistance.
- 8. Non-school-age applications are not paid through the excess cost system.
	- The certification page can be printed and sent directly for payment to the resident district.

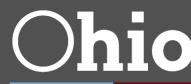

<span id="page-0-0"></span><sup>&</sup>lt;sup>1</sup> See page 41 of the Excess Cost User Manual for additional information.

<span id="page-0-1"></span><sup>&</sup>lt;sup>2</sup> See page 17 of the Excess Cost User Manual for additional information.

<span id="page-0-2"></span><sup>&</sup>lt;sup>3</sup> See page 20 of the Excess Cost User Manual for additional information.

<span id="page-0-3"></span><sup>4</sup> See page 37 of the Excess Cost User Manual for additional information.